**TRANSCORE** 

## IT2231 Multi-Purpose Switchable Tag User Instructions

**These tag user instructions explain how to select vehicle nomination modes and review your previous three account transactions.**

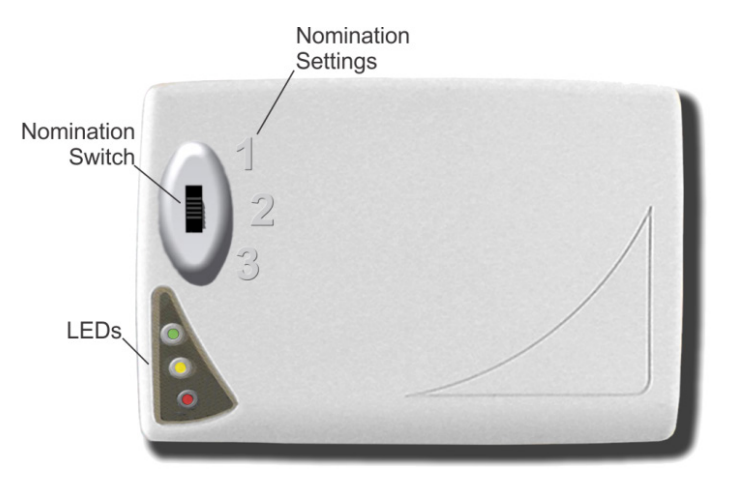

The IT2231 Multi-Purpose Switchable Tag uses a threeposition switch to trigger a change from one nomination mode to another.

You can select nomination modes such as "Single Occupancy Vehicle," "Double Occupancy Vehicle," "Private Account," "Business Account," and so on depending on the tag programming.

The nomination switch is located at the upper left of the tag face and controls up to three selected modes.

The tag uses audio/visual (A/V) feedback features, a buzzer, and light-emitting diodes (LED), to indicate which nomination mode has been declared.

## To Select a Nomination Mode

Set the switch to the desired mode for your vehicle by sliding the switch to the corresponding number for that mode. For instance, to select "Double Occupancy Vehicle," slide the switch to 2. Once the switch is moved to the selected mode, the tag indicates the selection by beeping and flashing (green LED) the corresponding number of times for that mode.

The table lists examples of nomination modes and corresponding tag A/V responses. The nomination modes shown in the table show high occupancy vehicle (HOV) selections, but your nomination modes may represent other uses.

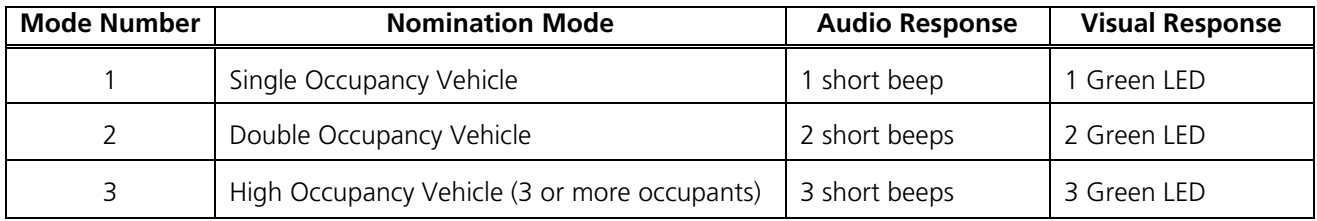

*Note: If the switch is placed between nomination modes, for example, between 1 and 2, or between 2 and 3, the tag defaults to number 1. Also, if the switch is operated rapidly or continuously (between positions), the tag does not store a new nomination mode until the switch has been in a steady position for one second. If either of these conditions should occur, simply move the switch to the correct setting for the nomination mode you require.*

## To Retrieve the Previous Three Account Transactions

1. Place the nomination mode switch in Position 1, then move the switch as follows:

Position 1  $\rightarrow$  Position 3  $\rightarrow$  Position 1  $\rightarrow$  Position 3 $\rightarrow$  Position 1.

*Note: Move the switch rapidly between the indicated positions. Do not pause at Position 2.*

- 2. With the switch back at Position 1, the tag delays one second before displaying the current Nomination Mode, then emits a short green LED flash accompanied by a short HI tone.
- 3. After a delay of two seconds, the tag displays the previous three tag account transactions. The transaction displays follow the A/V responses listed in the table on the front side. After reviewing the previous three transactions, if you leave the switch in Position 1, the tag stores this mode as the desired nomination setting. To change from Setting 1, move the switch to the desired position.

For more information call: **214.466.6443** (Sales Support) • **505.856.8007** (Technical Support)

www.**[transcore](http://www.transcore.com/)**.com